## **Assignment of application module parameter**

Dialog window displays the list of application module parameters. In this dialog window the parameter of configuration property is assigned to the object.

There are two ways of its opening:

- Form the [pop-up menu](https://doc.ipesoft.com/display/D2DOCV22EN/Selection+Window#SelectionWindow-popup) in selection window -> the item **Parametrize parent**.
- Form the [pop-up menu](https://doc.ipesoft.com/display/D2DOCV22EN/Selection+Window#SelectionWindow-popup) in selection window -> the item **Used configuration properties**. It opens the dialog window [Configuration properties](https://doc.ipesoft.com/display/D2DOCV22EN/Object+configuration+properties) in which if you doubleclick on the object the modal window **Application module parameter** will open.

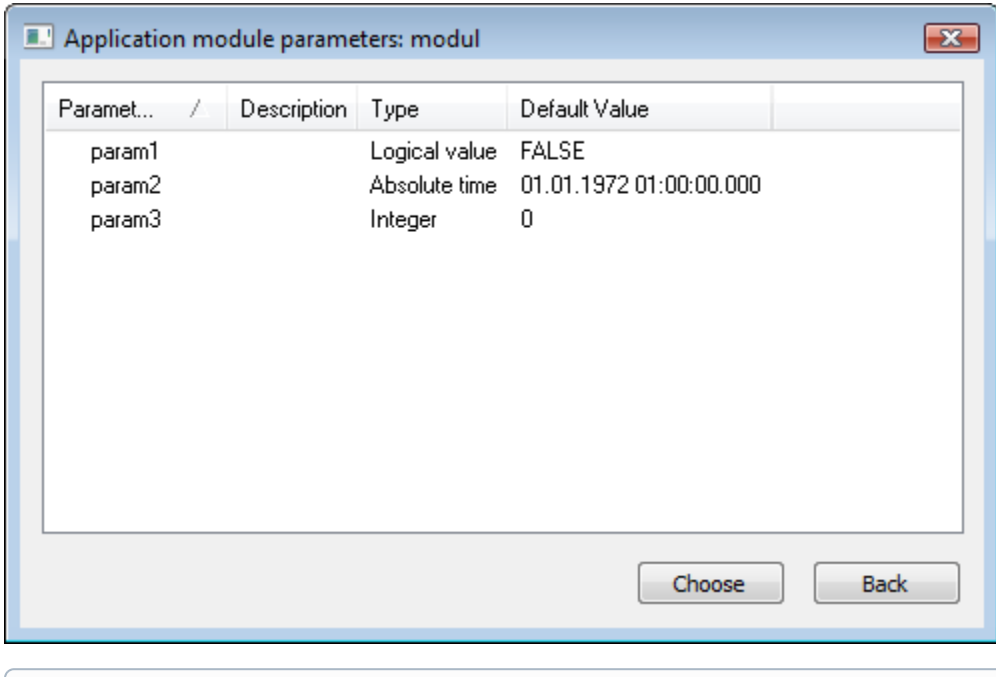

[Application modules](https://doc.ipesoft.com/display/D2DOCV22EN/Application+modules) [Edit of object](https://doc.ipesoft.com/display/D2DOCV22EN/Edit+the+object)

**Related pages:**

⋒